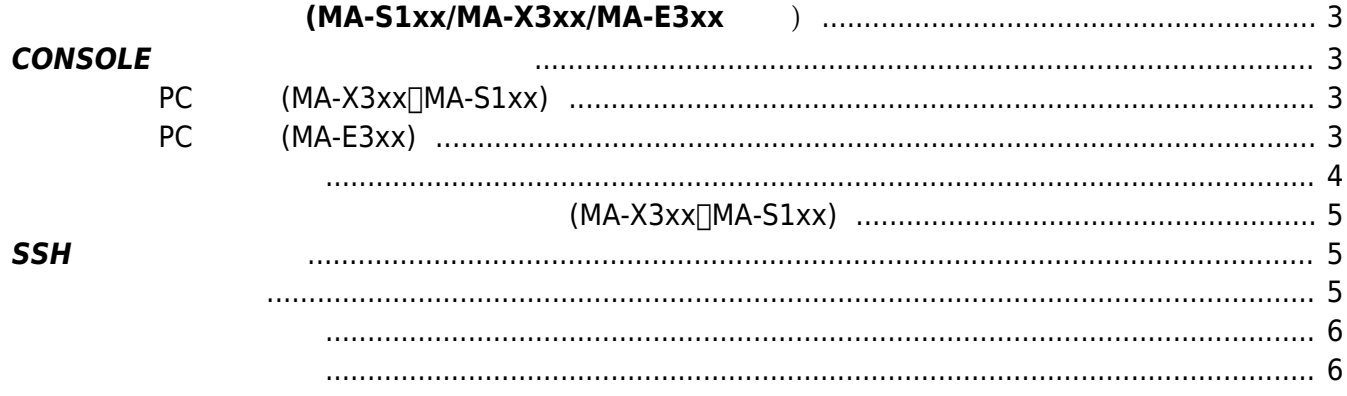

## **本装置へのログイン方法(MA-S1xx/MA-X3xx/MA-**

# <span id="page-2-0"></span>**E3xx 共通)**

 $\text{CONSOLE}$   $\text{CSH}$   $\text{CSH}$   $\text{CSH}$ 

## <span id="page-2-1"></span>**CONSOLE ポート 使用したログイン**

CONSOLE

**PC** (MA-X3xx∏MA-S1xx)

<span id="page-2-2"></span>**MA-X3xx**

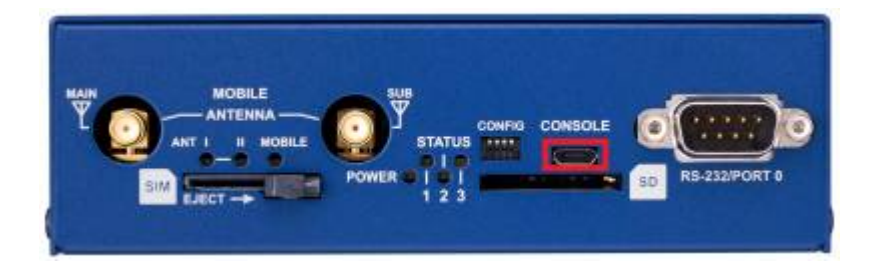

#### **MA-S1xx**

<span id="page-2-3"></span>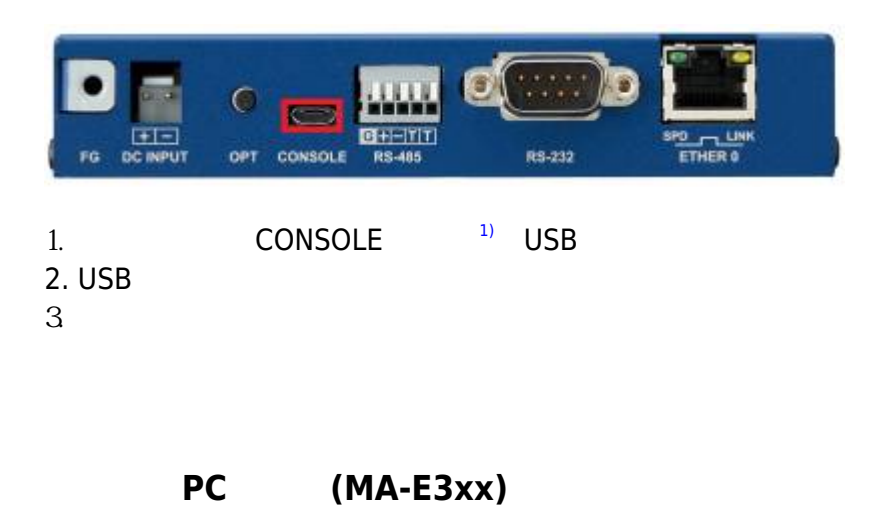

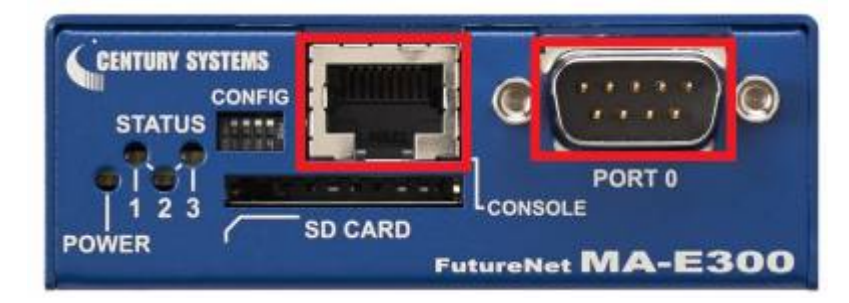

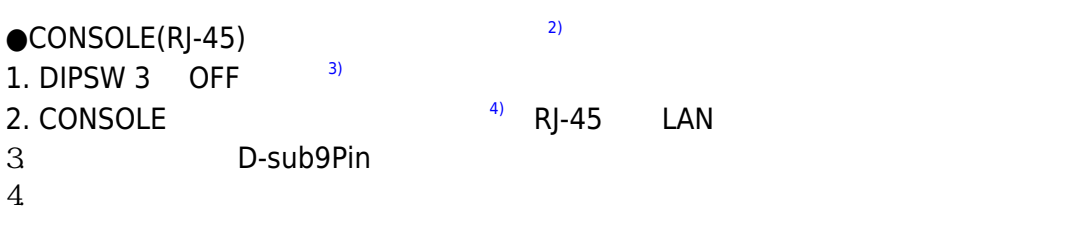

- $\bullet$  PORT 0(DSUB-9)
- 1. DIPSW 3 ON  $5)$
- 2. PORT 0 RS-232C
- 3. RS-232C
- $4\overline{ }$

<span id="page-3-0"></span>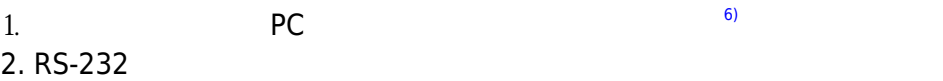

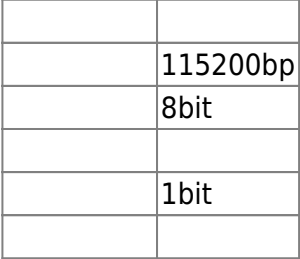

#### 3. Kernel

[ OK ] Started LSB: Start pdnsd. [ OK ] Reached target Multi-User System. [ OK ] Reached target Graphical Interface. Starting Record Runlevel Change in UTMP...

Ubuntu 22.04.2 LTS metis ttyS3

metis login:

 $4.$ 

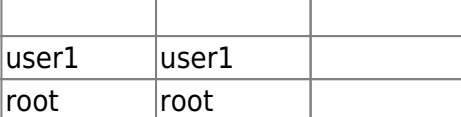

### **文字化 通信 出来なくなった場合(MA-X3xx、MA-S1xx)**

<span id="page-4-0"></span>**CONSOLE** 

CONSOLE PC USB NUSB

### <span id="page-4-1"></span>**SSH によるログイン**

SSH せいしょうかい しょうしょく

#### <span id="page-4-2"></span>●MA-X3xx

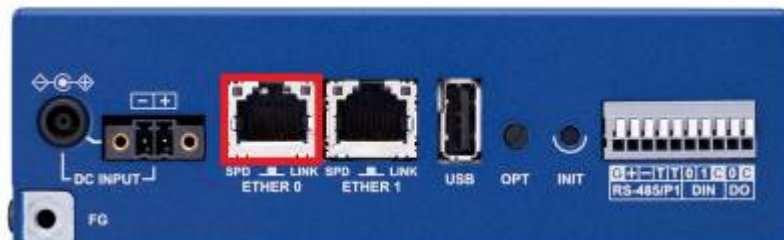

 $\bullet$ MA-S1xx

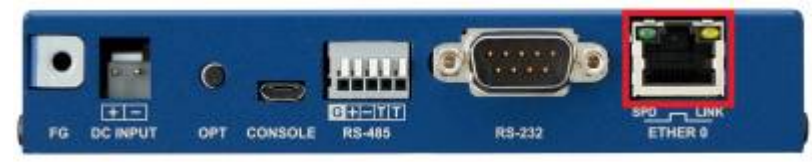

#### $\bigcirc$ MA-E3xx

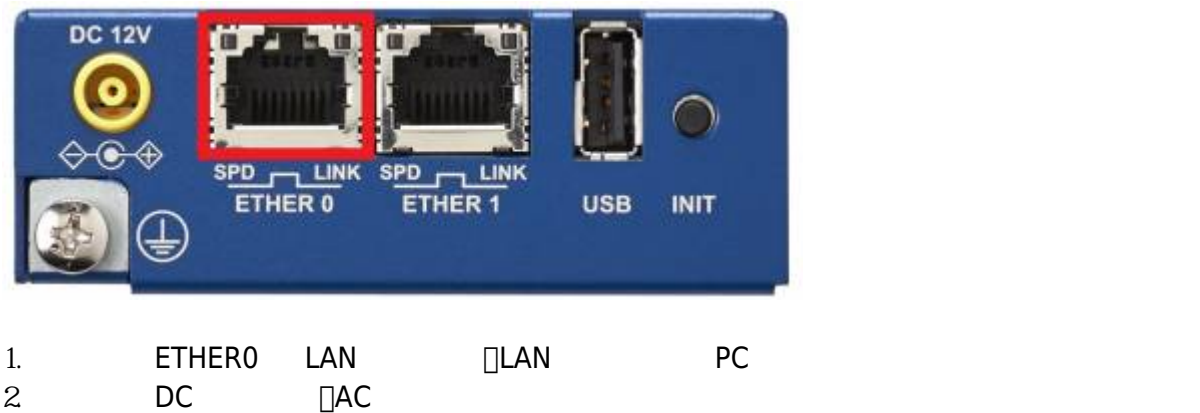

<span id="page-5-1"></span><span id="page-5-0"></span>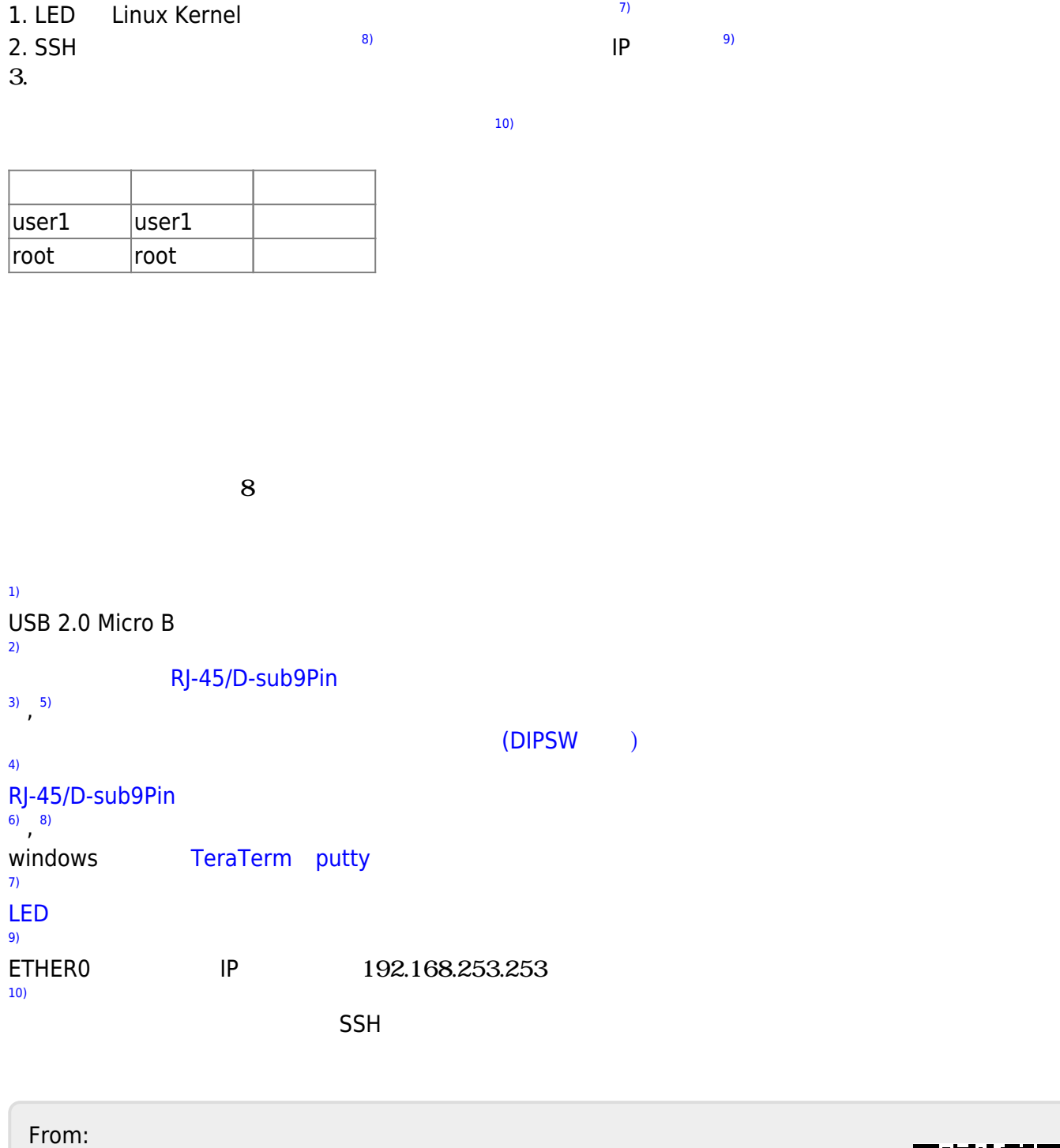

<https://mail.centurysys.net/>- **MA-X/MA-S/MA-E/IP-K Developers' WiKi**

Permanent link: **[https://mail.centurysys.net/doku.php?id=console\\_ssh\\_login:start](https://mail.centurysys.net/doku.php?id=console_ssh_login:start)**

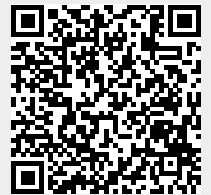

Last update: **2025/03/21 11:07**